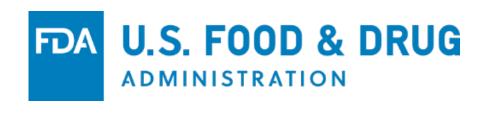

# FDA CDER NextGen Portal

**NEW: Research IND and Alternate Submission Events** 

# **Jonathan Resnick**

Cloud Collaboration Capability Team
Division of Data Management Services and Solutions
Office of Business Informatics
CDER | US FDA

SBIA Webinar – May 2020

# **AGENDA**

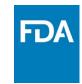

- Electronic Submission Paths to CDER
- Introduction to CDER's NextGen Portal
- ❖ What's New?
- How to sign up
- Support
- Demo

## **ELECTRONIC SUBMISSION PATHS TO CDER**

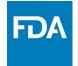

#### CDER NextGen

(CDER Only except for DDT)

- Drug Shortage Notifications
- Non-eCTD submission to DMF Type III, Research IND
- Non-eCTD submission to application granted eCTD Waiver
- Pre-ANDA Meetings
- GDUFA II Program User Fees
- Controlled Correspondence
- Drug Development Tools (DDT)
- Request an Application Number
- Non-eCTD submission of Medical Gas, Promotional Material, EUA, or Presubmission

# ESG (All Centers)

- eCTD submission to NDA, BLA, ANDA, IND, DMF applications
- Non-eCTD submission to DMF Type III, Research IND
- Non-eCTD submission to application granted eCTD Waiver
- E2B Postmarket Safety Reports (submitting to FAERS)
- SPL Submissions

# CDER Direct (CDER Only), SPL Submissions

- NDC Labeler Code Requests
- Product Listing and Reporting
- Establishment Registrations and annual updates
- GDUFA Facility Self-ID Product Listing
- 503 Outsourcing Facility registration and product reporting
- Wholesale Drug Distributors and Third Party Logistic Providers (WDD/3PL)

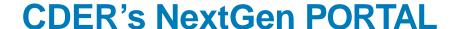

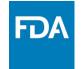

The CDER NextGen Collaboration Portal is a cloud-based system that has enabled a transformation in the way CDER and industry work together.

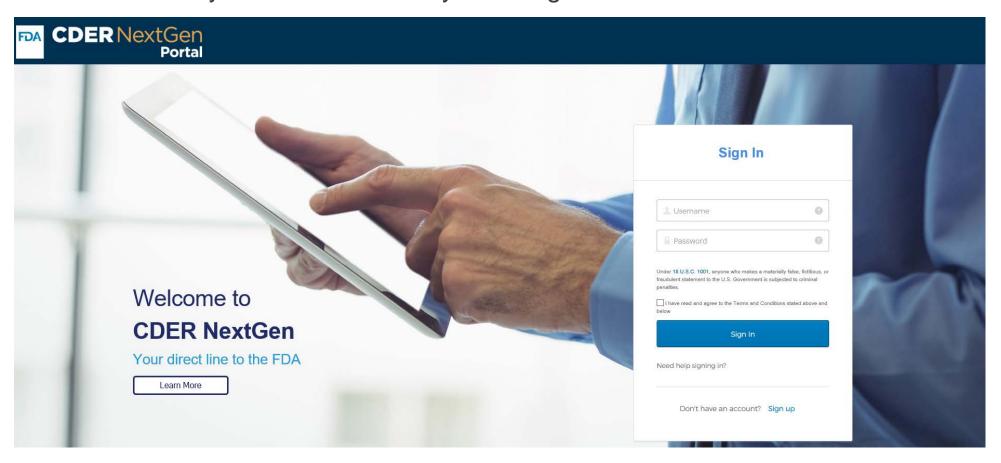

# WHAT HAVE WE ALREADY DONE, AND WHAT IS NEW?

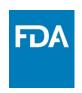

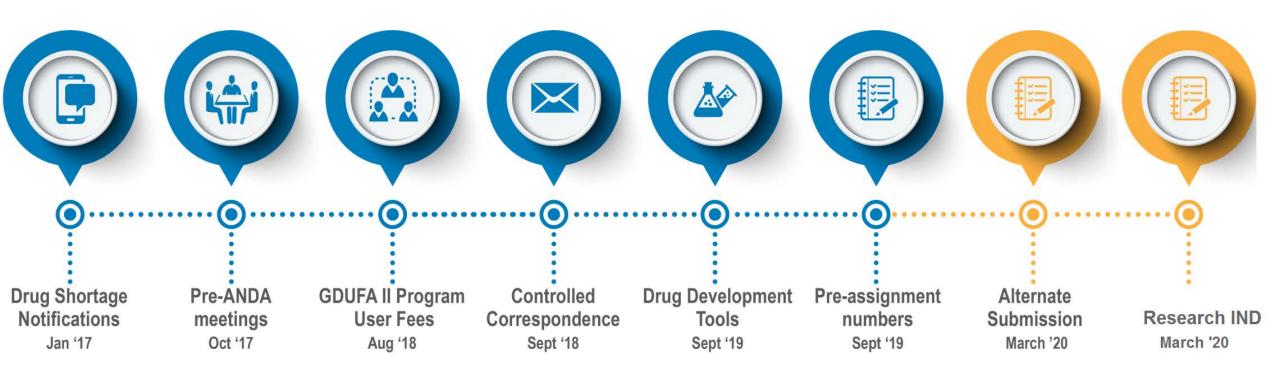

## WHAT IS RESEARCH IND IN CDER NEXTGEN?

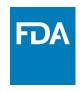

What's New: FDA recently added a new event in the CDER NextGen Portal for submission of Research INDs

Target Audience: Sponsors who currently submit Research INDs in paper (non-eCTD)\*

## **Benefits of CDER NextGen:**

https://www.fda.gov/media/136301/download

\*This is for Research INDs only. Commercial INDs must be in eCTD and may not use the CDER NextGen Portal unless granted an eCTD waiver. See *Providing Regulatory Submissions in Electronic Format* — *Certain Human Pharmaceutical Product Applications and Related Submissions Using the eCTD Specifications Guidance for Industry* (eCTD Guidance) for more information.

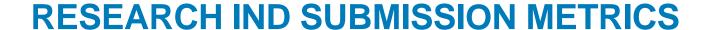

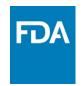

CDER has seen an increase in electronic submission of Research INDs via CDER NextGen Portal, resulting in less paper.

|                                    | 2020  |               |       |               |  |
|------------------------------------|-------|---------------|-------|---------------|--|
| Research IND counts (standardized) | Ma    | rch           | April |               |  |
|                                    | Count | % of<br>total | Count | % of<br>total |  |
| Paper                              | 969   | 62%           | 384   | 25%           |  |
| CDER NextGen Portal                | 225   | 15%           | 735   | 48%           |  |
| ESG                                | 357   | 23%           | 408   | 27%           |  |
| Total                              | 1,551 | 100%          | 1,527 | 100%          |  |

## WHAT IS ALTERNATE SUBMISSION IN CDER NEXTGEN?

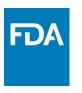

What's New: FDA recently added a new event in the CDER NextGen Portal for submissions not required in eCTD

**Target Audience:** Sponsors who currently submit the following in paper (non-eCTD)

- EUAs
- DMF Type III
- Marketing and Advertising
- Pre-submissions (Not for rolling submissions. Submitting content to a drug or biologics license application must follow the eCTD guidance)
- Medical Gas
- Applications which received a waiver from the eCTD Guidance

The goal is to provide a way for industry to send submissions (applies only to submissions not required in eCTD\*) without the need for paper or electronic media (i.e. hard drive, DVD).

#### **HOW DO I GAIN ACCESS TO THE PORTAL?**

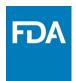

#### **Existing Portal Users**

Research IND and Alternate Submission tabs were added to your account automatically – click on it when you are ready to submit

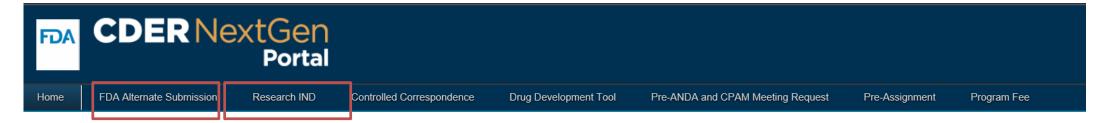

#### **New Users**

To register for an account with the CDER NextGen Portal, navigate to https://edm.fda.gov and follow the signup instructions

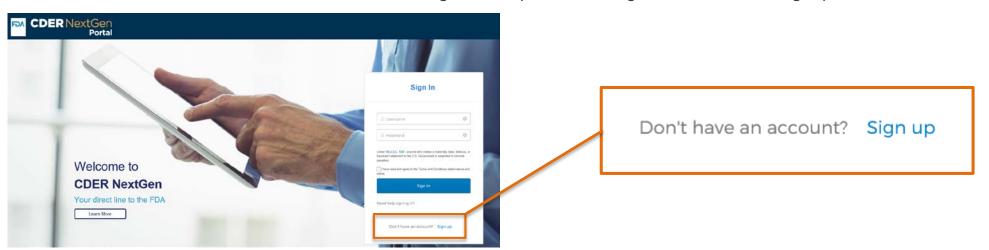

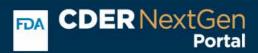

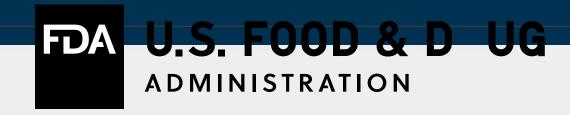

**User Registration** 

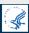

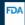

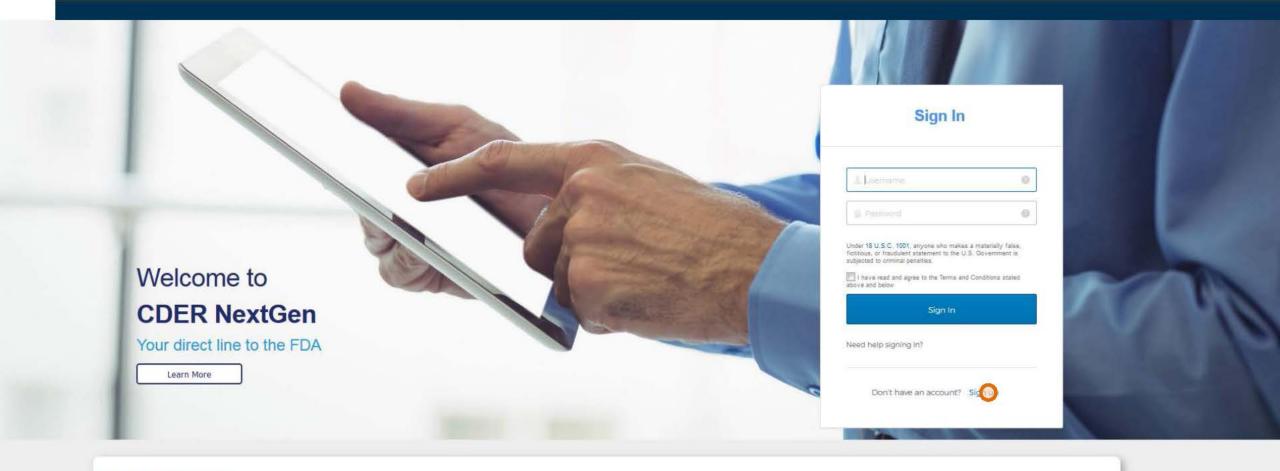

#### **User Terms and Conditions**

- 1. You are accessing a U.S. Government information system. This information system is provided for U.S. Government-authorized use only.
- 2. Unauthorized or improper use of this system may result in disciplinary action, as well as civil and criminal penalties. Authorized use of this system consists of industry submissions of data related to the use cases for which the system is intended.
- 3. By using this information system, you understand and consent to the following:
  - You have no reasonable expectation of privacy regarding any communication or data transiting or stored on this information system. At any time, and for any lawful Government may monitor, intercept, and search and search and se
  - . Any communication or data transiting or stored on this information system may be disclosed or used for any lawful Government purpose.

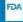

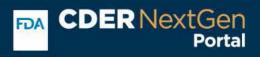

#### Contact Information

| First Name *                                                                                                    | Middle Name                          | Last Name * |                                |                                   |                              |
|----------------------------------------------------------------------------------------------------|--------------------------------------|-------------|--------------------------------|-----------------------------------|------------------------------|
| John                                                                                                    |                                      | Smith       |                                |                                   |                              |
| Email *<br>jsmith@gmail.com                                                                                                 | Confirm Email * jsmith@gmail.com     |             |                                |                                   |                              |
| Country * United States                                                                                                    | Country Code Phone Number 1235554567 | r* Ext.     |                                |                                   |                              |
| Fields marked with * are required fields.                                                                                   | 1                                    |             |                                |                                   |                              |
| Terms & Conditions  - Under 18 U.S.C. 1001, anyone who makes a materi  - Under Section 11. 100, sub-part C, paragraphs (a), |                                      |             | ation of a person's identity a | nd will be considered legally bin | nding upon the verification. |
| I have read and agree to the Terms and Condi                                                                                | tions stated above.                  |             |                                |                                   |                              |
|                                                                                                    |                                      |             |                                |                                   |                              |

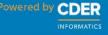

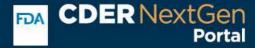

# Your account has been successfully created. Please check your email for the next steps.

If you do not receive the email or for any questions and support, contact the CDER

Platform Support

(EDMSupport@fda.hhs.gov)

OK

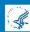

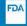

#### **Activation Email**

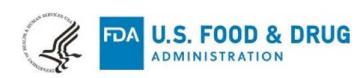

#### **DEPARTMENT OF HEALTH AND HUMAN SERVICES**

Food and Drug Administration Silver Spring, MD, 20993

Hi JOHN,

Your login request to the FDA CDER NextGen Portal has been received.

Your username is jsmith@gmail.com.

Please click the following link below to activate your account.

Note: Third party cookies should be enabled on the browser before clicking the activation link. If you have any issues enabling third party cookies, please contact your IT Support.

Activation Link (This link expires in 7 days.)

#### How to Activate my Account

The following instructions outline how to activate your account.

- 1. When you click on the link above, you will be directed to a page and be asked to enter the password, security question, and select a security image.
- 2. After you have entered the required information, you will be directed to the FDA CDER NextGen Portal welcome page where you will be asked to log in.
- 3. Upon signing in, please review your profile information and click Next.
- 4. Please follow the next instructions below if you are a new user or an existing user.

#### I am a New User

If you are a new user, please enter your organizational information by searching or selecting then save and continue. You will then be prompted to sign out and sign back in to see your FDA CDER NextGen Portal home page.

#### I am an Existing User

If you are an existing user, please verify your organizational information then save and continue. You will then be prompted to sign out and sign back in to see your FDA CDER NextGen Portal home page.

| Technical Support | EDMSupport@fda.hhs.gov |
|-------------------|------------------------|
| Documentation     | <u>User Guide</u>      |

<sup>\*\*</sup> Please do not reply directly to this message. This is an automatically generated email and replies will not be monitored. \*\*

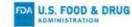

Welcome to Department of Health and Human Services -Food and Drug Administration (FDA)-Production, Adarsh! Create your Department of Health and Human Services - Food and Drug Administration (FDA)-Production account Enter new password \*\*\*\*\*\* Password requirements: et least 8 sharecters, a lowercase letter, or ... uppercase letter, a number, a symbol, no parts of your overneme, does not include your first name, does not include your lest name. Your paramord connection any of your last 6 passwords. Repeat new password \*\*\*\*\*\* Choose a forgot password question What is your favorite security question? Answer test Click a picture to choose a security image Your security image gives you additional assurance that you are logging into Olde, and not a freudulant website. Create My Acco

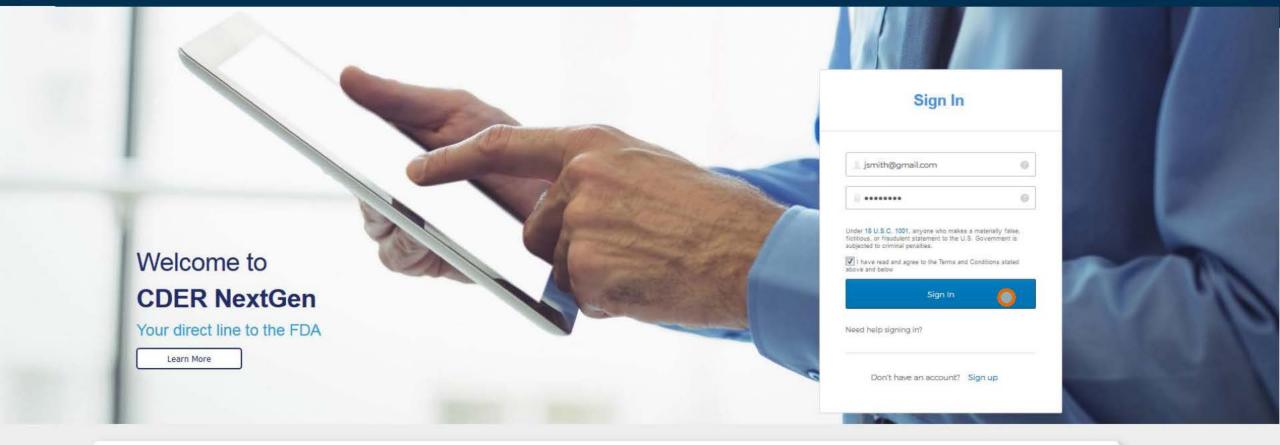

#### **User Terms and Conditions**

- 1. You are accessing a U.S. Government information system. This information system is provided for U.S. Government-authorized use only.
- 2. Unauthorized or improper use of this system may result in disciplinary action, as well as civil and criminal penalties. Authorized use of this system consists of industry submissions of data related to the use cases for which the system is intended.
- 3. By using this information system, you understand and consent to the following:
  - You have no reasonable expectation of privacy regarding any communication or data transiting or stored on this information system. At any time, and for any lawful Government may monitor, intercept, and search and seize any communication or data transiting or stored on this information system.
  - . Any communication or data transiting or stored on this information system may be disclosed or used for any lawful Government purpose.

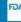

#### **Authentication Code**

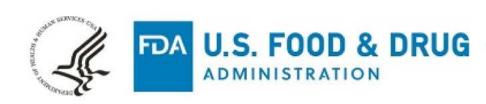

#### DEPARTMENT OF HEALTH AND HUMAN SERVICES

Hi JOHN,

You are receiving this email because a request was made for a one-time authentication code. If you did not make this request, please contact FDA CDER Platform Support immediately.

Please enter the following code for verification.

058136

For technical support, contact the FDA CDER Platform Support Team at EDMSupport@fda.hhs.gov

\*\* Please do not reply directly to this message. This is an automatically generated email and replies will not be monitored. \*\*

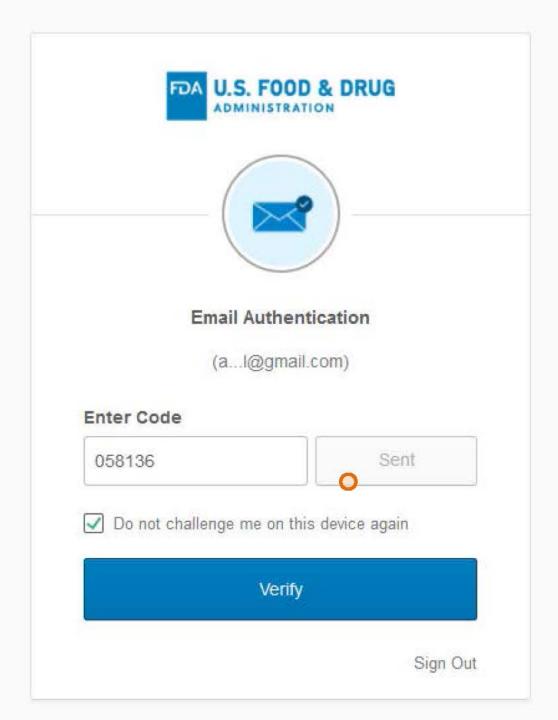

Complete Registration

#### Review Profile Information

Personal Information

To edit Profile Information, please contact FDA CDER Platform Support at EDM Support

| FIRST NAME | MIDDLE NAME | LAST NAME | EMAIL            | PHONE NUMBER | EXT. | COUNTRY |
|------------|-------------|-----------|------------------|--------------|------|---------|
| JOHN       |             | SMITH     | JSMITH@GMAIL.COM | 1235554567   |      | US      |

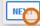

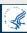

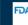

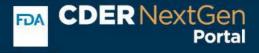

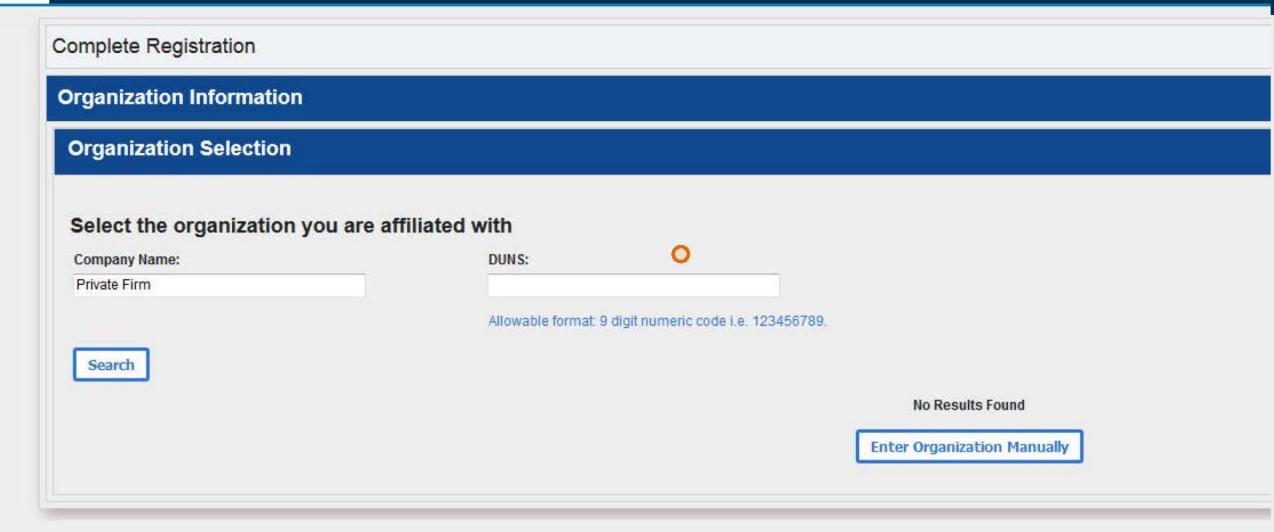

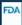

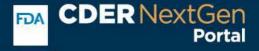

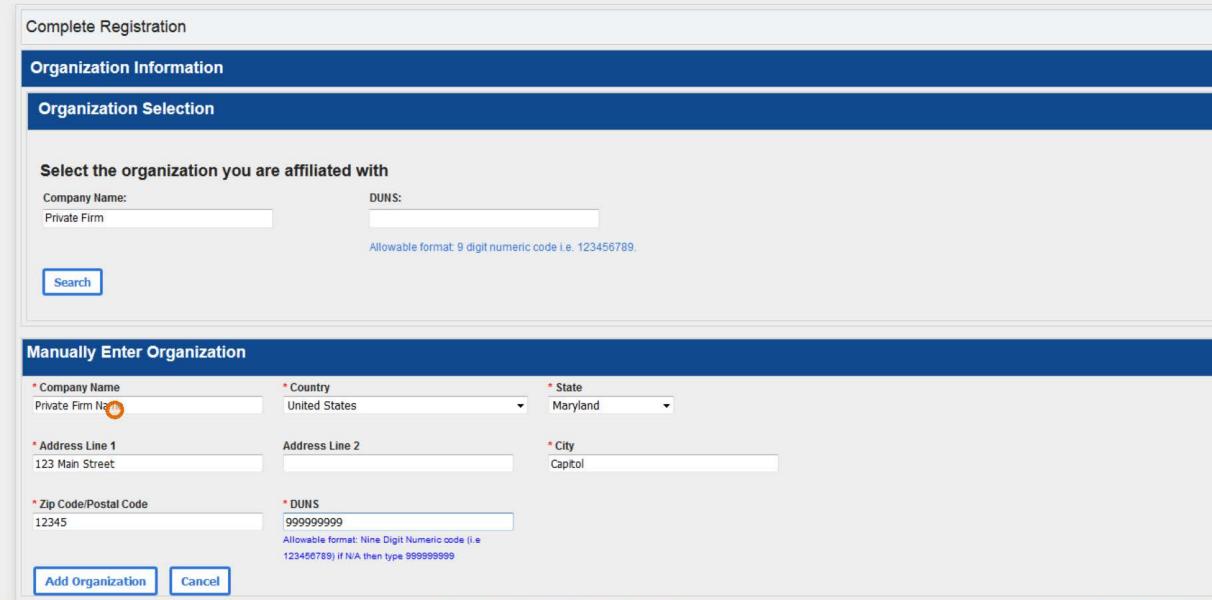

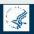

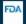

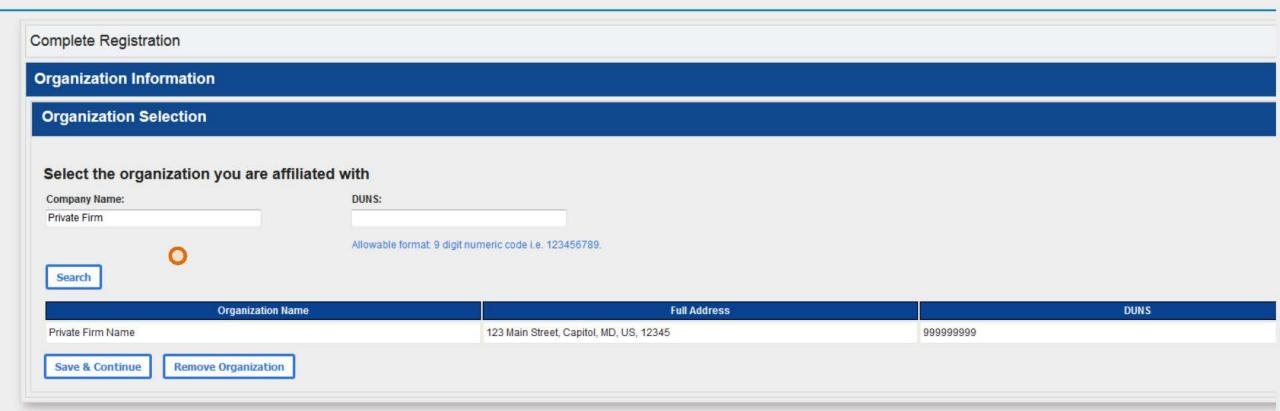

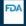

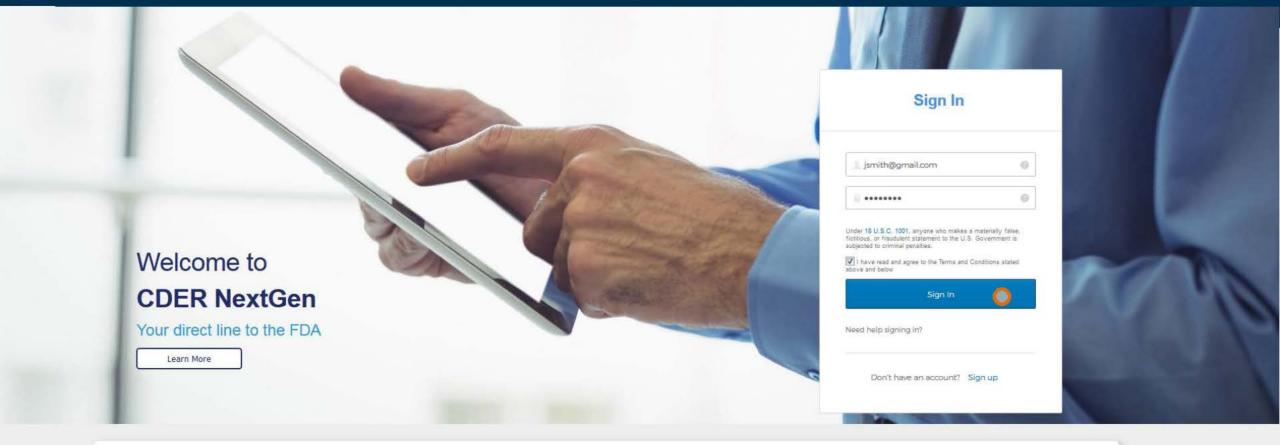

#### **User Terms and Conditions**

- 1. You are accessing a U.S. Government information system. This information system is provided for U.S. Government-authorized use only.
- 2. Unauthorized or improper use of this system may result in disciplinary action, as well as civil and criminal penalties. Authorized use of this system consists of industry submissions of data related to the use cases for which the system is intended.
- 3. By using this information system, you understand and consent to the following:
  - You have no reasonable expectation of privacy regarding any communication or data transiting or stored on this information system. At any time, and for any lawful Government may monitor, intercept, and search and seize any communication or data transiting or stored on this information system.
  - . Any communication or data transiting or stored on this information system may be disclosed or used for any lawful Government purpose.

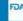

Research IND

DA Alternate Submission

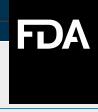

# U.S. FOOD & D-UG ADMINISTRATION

#### Hi John, welcome back to CDER NextGen

To get started choose an option below

Access Your Events

**Research IND** 

FDA Alternate

#### Manage Your Profile or Access

To update Profile information or request for additional Event access, please contact the CDER Platform Support Team at (<a href="mailto:EDMSupport@fda.hhs.gov">EDMSupport@fda.hhs.gov</a>).

#### **Announcements**

No Announcements

#### **NEED SUPPORT?**

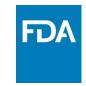

- Research IND User Guides (login required)
- Alternate Submission User Guides (login required)
- User Registration Guides
- General FAQs

CDER NextGen Help Desk: <a href="mailto:edmsupport@fda.hhs.gov">edmsupport@fda.hhs.gov</a>

General Questions on CDER Electronic Submissions: esub@fda.hhs.gov